# QUICK-START GUIDE HERCULES DJCONTROL JOGVISION

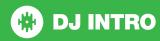

# **Installation and Setup**

The Hercules DJControl Jogvision is a class compliant USB plug and play device and requires no further driver installation on Mac OS X, but requires drivers for Windows. Please download the latest drivers from the manufacturers website.

**NOTE:** Please ensure you have the latest available drivers AND firmware updates, which may be required in order to be compatible with Serato DJ Intro. Please visit the hardware manufacturers website for downloads.

- Download and install the latest version of Serato DJ Intro from http:// serato.com/dj/downloads
- 2. After installing drivers, connect your DJControl Jogvision to an available USB Port.
- 3. Open Serato DJ Intro.

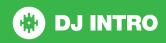

## **Controller**

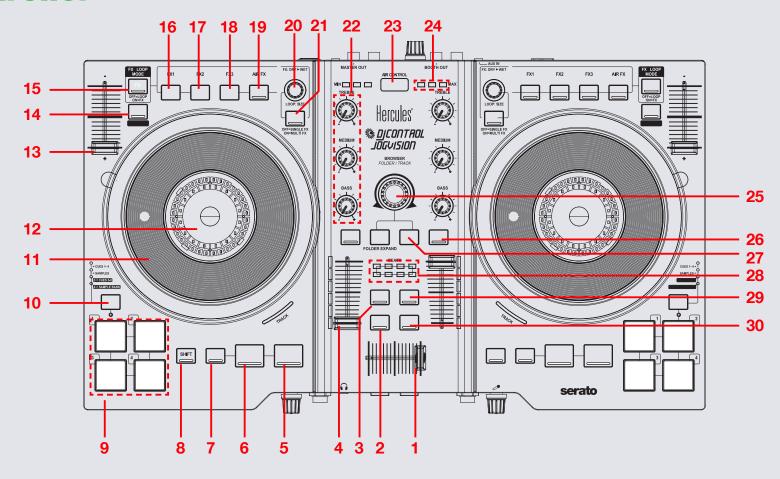

NOTE: SHIFT button is used with other buttons that have shift modifier functions.

| #  | DJControl Jogvision<br>Control | Serato DJ Intro Function                                    | Shift Function     |  |
|----|--------------------------------|-------------------------------------------------------------|--------------------|--|
| 1  | CROSSFADER                     | Fade audio between channels                                 |                    |  |
| 2  | VIEW                           | Toggle Serato DJ Intro view modes                           |                    |  |
| 3  | VINYL                          | Enable VINYL mode for the platters                          |                    |  |
| 4  | CHANNEL FADER                  | Adjust channel output volume                                |                    |  |
| 5  | PLAY/PAUSE                     | Play/pause currently loaded track Stutter cue               |                    |  |
| 6  | CUE                            | Set/Play from temporary cue                                 | Previous track     |  |
| 7  | SYNC                           | Enable SYNC Disable SYNC                                    |                    |  |
| 8  | SHIFT                          | Used with other controls that have SHIFT modifier functions |                    |  |
| 9  | PERFORMANCE PADS               | SEE PERFORMANCE PADS SECTION FOR MORE INFORMATION           |                    |  |
| 10 | MODE                           | Toggle performance pad mode                                 |                    |  |
| 11 | PLATTER                        | Used to control loaded track                                |                    |  |
| 12 | TEMPO FADER                    | Adjust tempo of currently loaded track                      |                    |  |
| 13 | KEY LOCK                       | Enable Keylock                                              |                    |  |
| 14 | FX/LOOP MODE                   | Turn on for FX Mode, turn off for Loop Mode                 |                    |  |
| 15 | FX 1/LOOP 1/2                  | Turn FX 1 On/Half the currently selected loop               | Select FX for slot |  |
| 16 | FX 2/LOOP ON                   | Turn FX 2 On/Turn currently selected loop On                | Select FX for slot |  |
| 17 | FX 3/LOOP 2X                   | Turn FX 3 On/Double the currently selected loop             | Select FX for slot |  |
| 18 | AIR FX                         | Engage AIR FX for channel                                   | Tap Tempo          |  |

NOTE: SHIFT button is used with other buttons that have shift modifier functions.

| #  | DJControl Jogvision<br>Control | Serato DJ Intro Function                                   | Shift Function                 |
|----|--------------------------------|------------------------------------------------------------|--------------------------------|
| 20 | BEATS                          | Adjust FX Dry/Wet                                          | Adjust beats multiplier timing |
| 21 | MULTI FX                       | N/A                                                        |                                |
| 22 | CHANNEL EQ                     | Adjust EQ for channel                                      |                                |
| 23 | AIR CONTROL                    | Control DJControl Jogvision Air Control features           |                                |
| 24 | MIN MAX LCD                    | Shows intensity of AIR FX                                  |                                |
| 25 | BROWSE KNOB                    | Browse Serato DJ Intro library Back                        |                                |
| 26 | CHANNEL CUE                    | Enable headphone monitoring for selected channel           |                                |
| 27 | LOAD A/B                       | Load highlighted track in the library to respective deck   |                                |
| 28 | BEATS LCD                      | Beatmatching assistant display                             |                                |
| 29 | MIC                            | Turn Mic On/Off                                            |                                |
| 30 | LOAD PREPARE                   | Load highlighted track in the library to the Prepare crate | Toggle Serato DJ Intro areas   |

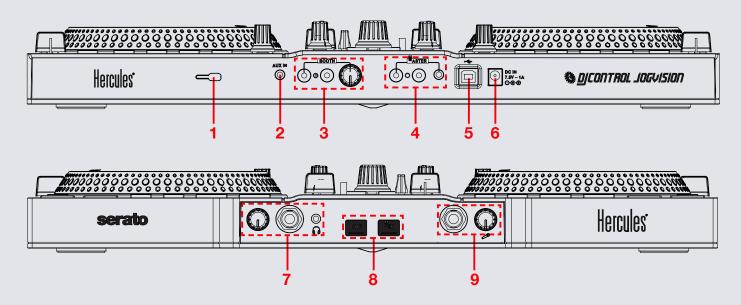

| # | DJControl Jogvision Control | Serato DJ Intro Function                                                          |
|---|-----------------------------|-----------------------------------------------------------------------------------|
| 1 | SECURITY LOCK               | Connect a security lock to the device                                             |
| 2 | AUX IN                      | 1/8" Auxiliary input                                                              |
| 3 | BOOTH                       | Booth output and level control                                                    |
| 4 | MASTER                      | Master output                                                                     |
| 5 | USB                         | Connect a USB to your computer                                                    |
| 6 | DC POWER IN                 | DC Power input                                                                    |
| 7 | HEADPHONES                  | 1/8" and 1/4" Headphone output and level control                                  |
| 8 | CUE/MIX                     | Press CUE to monitor the selected channel, press MIX to monitor the master output |
| 9 | MIC                         | Microphone input and level control                                                |

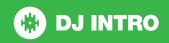

#### **AIR FX**

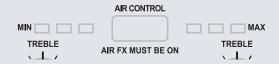

The Hercules DJControl Jogvision has a proximity sensor Instant Filter. By turning the AIR FX on and moving your hand over the AIR CONTROL sensor you are able to engage a Low Pass Filter for the channels which have Air FX active.

Hold your hand high to start filtering, lower the hand towards the controller to increase the depth of the filter. When the hand is taken away the filter is removed.

The intensity of the filter is displayed on the MIN/MAX LCD meter.

#### **Performance Pads**

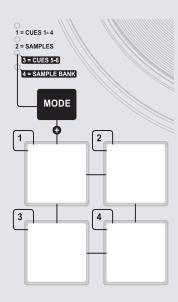

Choose the Performance Pad mode you want to use by holding the **MODE** button and pressing one of the 4 Performance Pads. Hold **MODE** and press Pad 1 for **CUES 1-4**, press Pad 2 for **SAMPLES**. Pad Modes 3 and 4 do not have a function in Serato DJ Intro.

While in Cue modes, pressing a pad will set/play a Cue Point. Hold **SHIFT** and press a Cue Point pad to delete the Cue Point. While in Sampler modes, hold **SHIFT** and press a Sampler pad to stop the playing sample. If no sample is loaded, pressing an empty pad while in Sampler modes will load the currently highlighted file in your library to the respective SP-6 Sampler slot.

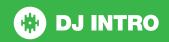

### **DJ-FX**

You can have up to three different effects active per VIrtual deck within Serato DJ Intro with the DJControl Jogvision.

| Jogvision control | Single FX               | Multi FX                 | Shift                                       |
|-------------------|-------------------------|--------------------------|---------------------------------------------|
| FX 1              | Enable FX               | Enable FX 1              | Select effect for slot 1                    |
| FX 2              | Adjust FX parameter 2   | Enable FX 2              | Select effect for slot<br>2 (Multi-FX only) |
| FX 3              | Adjust FX parameter 3   | Enable FX 3              | Select effect for slot 3 (Multi-FX only)    |
| AIR FX            | Engage AIR FX           | Engage AIR FX            | Tap Tempo                                   |
| BEATS             | Adjust FX 1 Dry/<br>Wet | Adjust all FX<br>Dry/Wet | Adjust beats multiplier timing              |

The effect time is set using the tracks BPM value, but by adjusting the Beats Multiplier you can increase or decrease the effect timing.

# Looping

| Jogvision control | Serato DJ Intro control |
|-------------------|-------------------------|
| LOOP X1/2         | Half current loop       |
| LOOP ON           | Turn Loop On            |
| LOOP X2           | Double current loop     |
| AIR FX            | Engage AIR FX           |

**NOTE:** The best way to edit the in and out points of a manual loop is with the jog wheel/platter on your DJControl Jogvision.

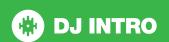

## **Using the Tool Tips**

Click on the ? icon to enable Tool Tips. This is located in next to the setup button in the top right hand corner of the screen. Tool Tips provide a handy way to learn the various features of Serato DJ Intro Intro.

Move the mouse over a section of the screen to bring up a context sensitive tool tip. Holding the mouse over the button with Tool Tips turned on will show you a list of all keyboard shortcuts.

For more information about how to use Serato DJ Intro Intro, please go to our website www.serato.com or refer to the Serato DJ Intro Intro Software Manual. For more information on your controller, please refer to the hardware manual.

For further help, please contact support@serato.com or go to www.serato.com/dj-intro/support

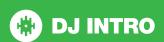